# Modelo Integração Plataforma de Vendas Web

Descrição dos métodos

Jiovani Edson Ferri LINX SOFTPHARMA |VERSAO 1.00

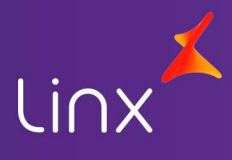

## Sumário

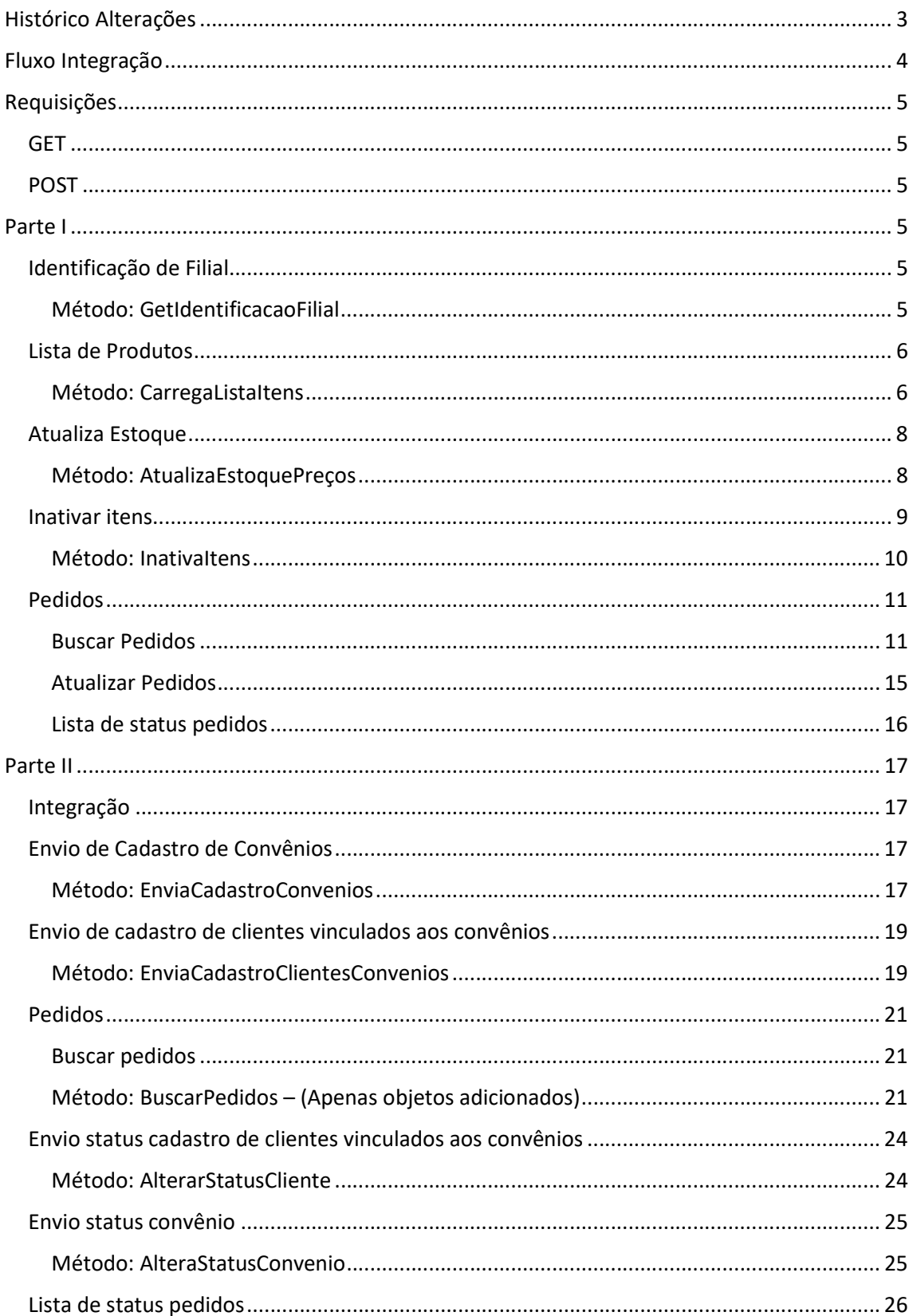

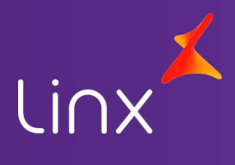

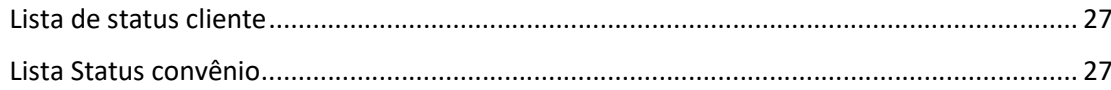

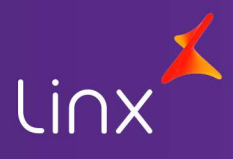

# Histórico Alterações

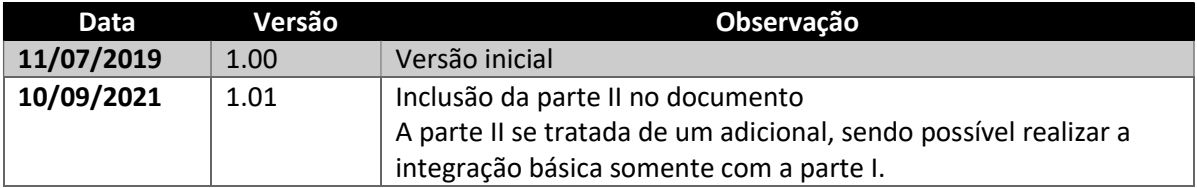

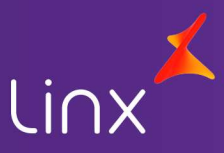

### Fluxo Integração

A comunicação entre o Linx Softpharma e a plataforma deverá ser através de tecnologia Rest utilizando JSON como ferramenta de comunicação. Os campos e métodos necessários estão descritos no decorrer deste documento. A construção da estrutura e plataforma de comunicação fica a cargo do cliente, bem como a manutenção do ambiente de produção e testes. As api's Rest deverão ser versionadas e toda e qualquer alteração deverão ser comunicadas ao ERP Linx Softpharma com um período de antecedência mínima de 90 dias.

O ERP Linx Softpharma, busca junto a plataforma de vendas um identificador único para cada filial, onde a plataforma deverá retornar esta informação que será utilizada pelo ERP em cada comunicação:

GetIdentificacaoFilial

O ERP Linx Softpharma, realiza o envio de informações de produtos a serem vendidos na plataforma de vendas, bem como as quantidades em estoque destes itens, e a manutenção de itens que vierem a ser removidos da lista de itens.

- **CarregaListaItens**
- AtualizaEstoquePreços
- Inativaltens

Através dos métodos a seguir o ERP Linx Softpharma, realiza a gerencia dos pedidos, buscando sempre os pedidos que estão com status de aberto na plataforma de vendas, e ao serem efetivadas as vendas no ERP, estes pedidos serão comunicados à plataforma para indicar novo status, a partir deste momento o ERP não realiza mais interação com a plataforma.

- BuscaPedidos
- AtualizaStatusPedido

O ERP Linx Softpharma, não realizará alteração no pedido gerado na plataforma de vendas além da mudança no status do pedido.

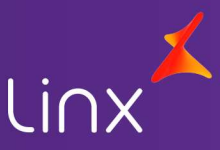

# Requisições

### **GET**

As requisições GET são utilizadas para a listagem das informações. O retorno será uma lista com um ou mais objetos.

### POST

As requisições POST são utilizadas para o envio de informações para a plataforma de vendas.

### Parte I

A parte contém os recursos mínimos para o funcionamento da integração.

### Identificação de Filial

Método responsável pela busca de informações para identificação da filial junto a plataforma de vendas. Estas credenciais serão utilizadas nas comunicações entre ERP e plataforma de vendas.

### Método: GetIdentificacaoFilial

Tipo Método: GET

### Entrada:

### Objeto Identificação Filial

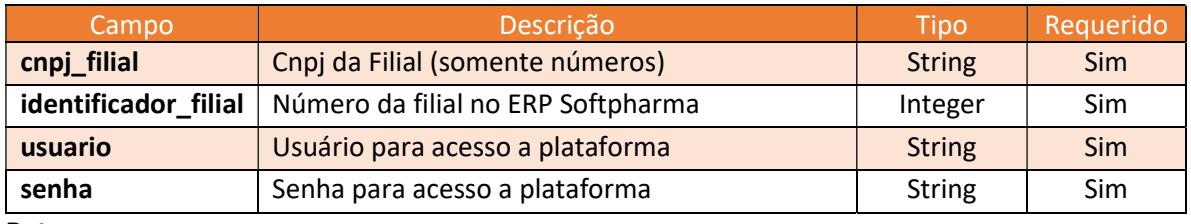

Retorno:

- Token de identificação, único por filial
- Código de identificação, único por filial

### Exemplo:

```
• Envio
```

```
{ 
      "cnpj_filial":"11222333000144", 
      "identificador_filial": 1, 
      "usuario":"USER", 
      "senha":"PASSWORD" 
   } 
• Retorno
```

```
{
```

```
 "token": "codificação do token", 
 "codigo_id_filial": 9999999,
```
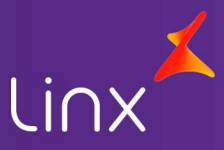

 "status": "ok", "error\_message": "", "error\_code": ""

### Lista de Produtos

}

Método responsável pelo envio da lista de itens gerada no ERP Linx Softpharma. Estes itens deverão ser revisados na plataforma de vendas, visto que as informações para exibição no ERP exigem menor grau de especificidade. Apenas uma loja deve ser responsável pelo envio das informações para a plataforma de vendas.

### Método: CarregaListaItens

Tipo Método: POST

#### Entrada:

### Lista de itens

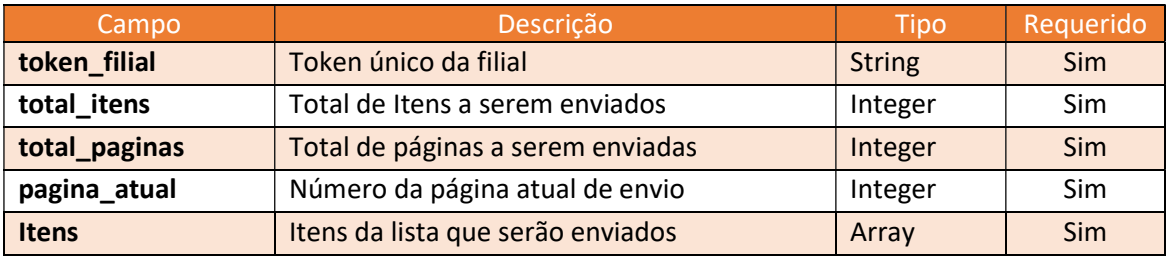

#### Array de itens

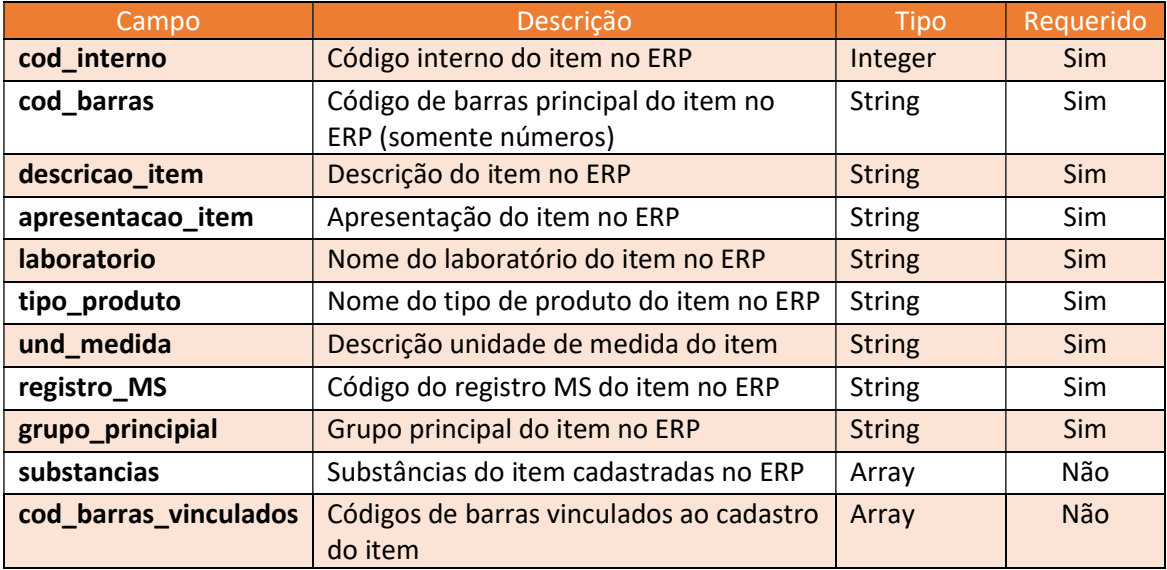

#### Array de substâncias

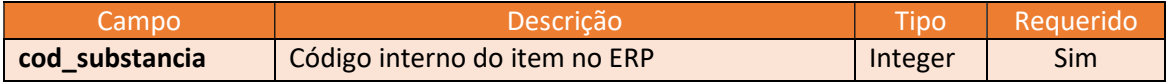

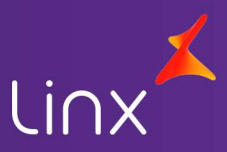

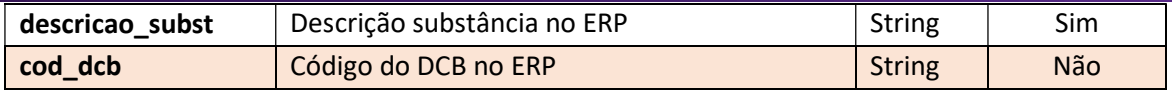

#### Array de código de barras vinculados

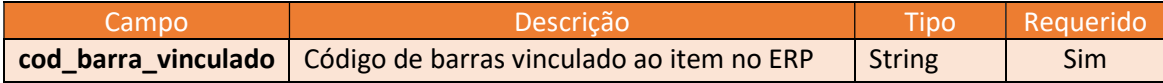

#### Retorno:

Indicação de recebimento da paginação

#### Exemplo:

```
• Envio
```

```
{ 
  "token_filial": "token retornado pela plataforma", 
  "total_itens": 1235, 
  "total_paginas": 13, 
  "pagina_atual": 1, 
  "itens":[ 
   { 
    "cod_interno": 1350, 
    "cod_barras": "7895858002190", 
    "descricao_item": "ALDOSTERIN", 
    "apresentacao_item": "25 MG C/20 CPR", 
    "laboratorio": "ASPEN PHARMA IND FARM LTDA", 
    "tipo_produto": "MEDICAMENTO OL", 
    "und_medida": "UNIDADE", 
    "registro_MS": "1376400400019", 
    "grupo_principial": "Medicamentos", 
    "substancias":[ 
      { 
        "cod_substancia": 989, 
       "descricao_subst": "ESPIRONOLACTONA", 
       "cod_dcb":"2773.01-5" 
      } 
     ], 
    "cod_barras_vinculados": [ 
      { 
        "cod_barra_vinculado":"7894567891234" 
      } 
     ] 
   }, 
   {
```
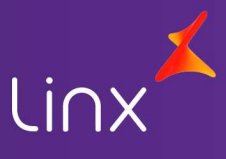

```
 "cod_interno": 2150, 
                    "cod_barras": "", 
                    "descricao_item": "AMOXICILINA", 
                   "apresentacao item": "500 MG C/ 30 CAPS",
                    "laboratorio": "TEUTO BRAS. S A", 
                    "tipo_produto": "GENERICO", 
                    "und_medida": "UNIDADE", 
                    "registro_MS": "1037004470022", 
                    "grupo_principial": "Genéricos", 
                    "substancias": [ 
                      { 
                       "cod_substancia": 195, 
                       "descricao_subst": "AMOXICILINA", 
                       "cod_dcb":"543.01-2" 
                      } 
                   ] 
                   } 
                 ] 
 } 
            Retorno 
            { 
                "status": "ok", 
                "error_message": "", 
                "error_code": "" 
           }
```
### Atualiza Estoque

Método responsável pelo envio das informações do estoque e preços das filiais para a plataforma de vendas.

### Método: AtualizaEstoquePreços

Tipo Método: POST

### Entrada:

### Objeto Atualiza Estoque e Preços

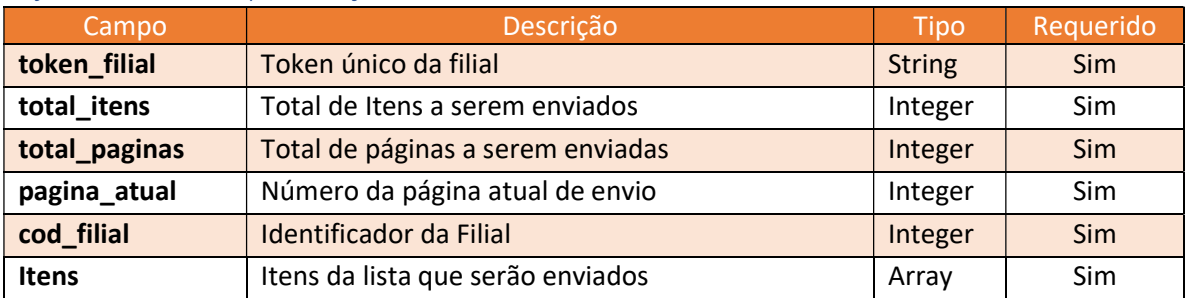

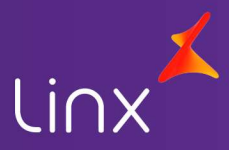

### Array de itens Campo de Campo de Campo Descrição de Campo de Campo de Campo de Campo de Campo de Campo de Campo de Campo de C cod\_interno código interno do item no ERP String Sim qtde\_estoque | Quantidade em estoque | Inteiro | Sim preco\_de valor do item sem desconto Number Number Sim preco\_por Valor do item com desconto Number Sim

### Retorno:

Indicação de recebimento da paginação

```
Exemplo:
```

```
• Envio
```

```
{ 
                  "token_filial": "token retornado pela plataforma", 
                  "total_itens": 1235, 
                  "total_paginas": 13, 
                  "pagina_atual": 1, 
                  "cod_filial": 1 
                  "itens": [ 
                \{ "cod_interno": 1350, 
                             "qtde_estoque": 20, 
                             "preco_de": 17.50, 
                             "preco_por":14.00 
                            }, 
                            { 
                             "cod_interno": 2150, 
                             "qtde_estoque": 10, 
                             "preco_de": 22.00, 
                             "preco_por":12.00 
                            } 
                          ] 
 } 
             Retorno 
               { 
                "status": "ok", 
                  "error_message": "", 
                  "error_code": "" 
               }
```
### Inativar itens

Método responsável por inativar itens contidos na lista de preços da plataforma de vendas.

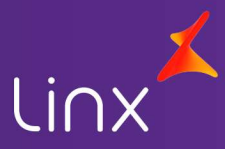

### Método: InativaItens

Tipo Método: POST

### Entrada:

#### Objeto Inativar Itens

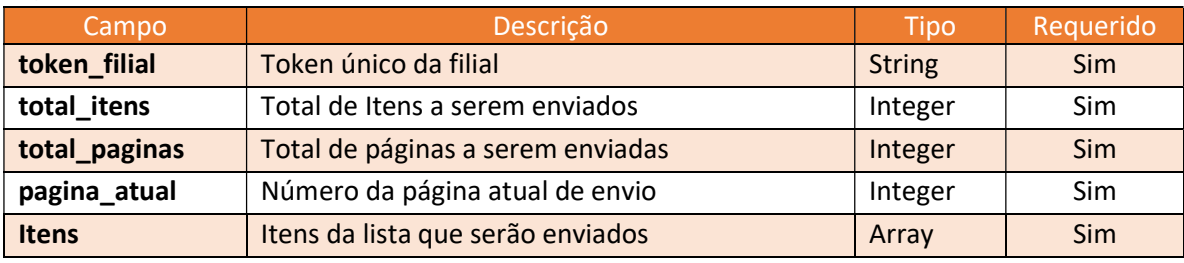

### Array de itens

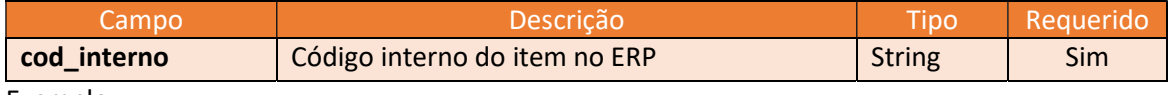

Exemplo:

• Envio

}

{

```
 "token_filial": "token retornado pela plataforma", 
          "total_itens": 1235, 
          "total_paginas": 13, 
           "pagina_atual": 1, 
           "itens": [ 
           { 
                  "cod_interno": 1350 
           }, 
           { 
                  "cod_interno": 2150 
           } 
          ] 
• Retorno
       { 
        "status": "ok", 
         "error_message": "", 
          "error_code": "" 
       }
```
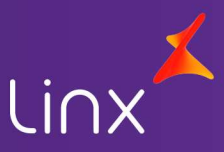

### Pedidos

Métodos responsáveis por buscar e manter os pedidos entre ERP Linx Softpharma e Plataforma de vendas.

### Buscar Pedidos

Este método busca todos os pedidos disponíveis para a filial a qual está buscando. Cada filial será responsável por buscar pelos seus pedidos junto a plataforma de venda.

#### Método: BuscarPedidos

### Tipo Método: GET

### Entrada:

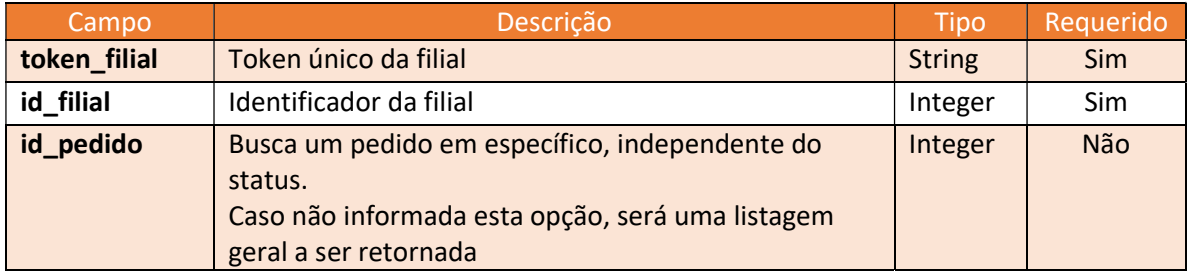

Exemplo:

• Envio

{

 "token\_filial":"token retornado pela plataforma", "id\_filial": "identificador unico da filial" }

#### Objeto Pedido

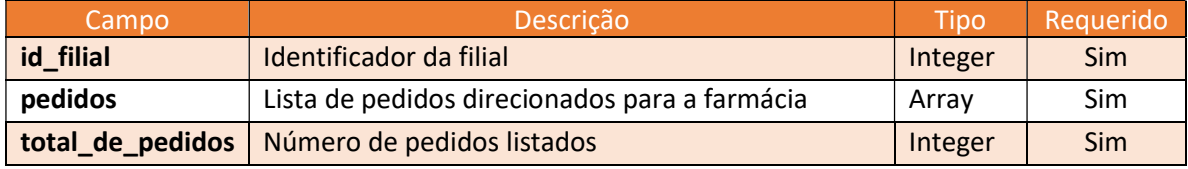

#### Array de Pedidos

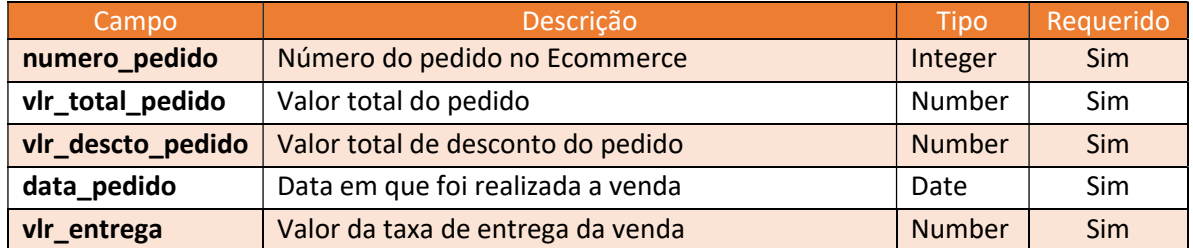

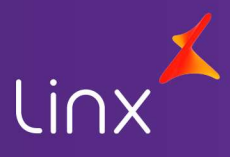

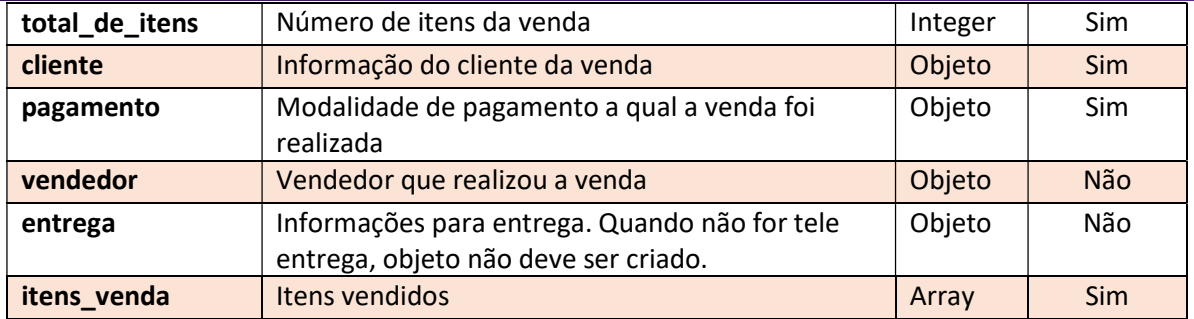

### Objeto Cliente

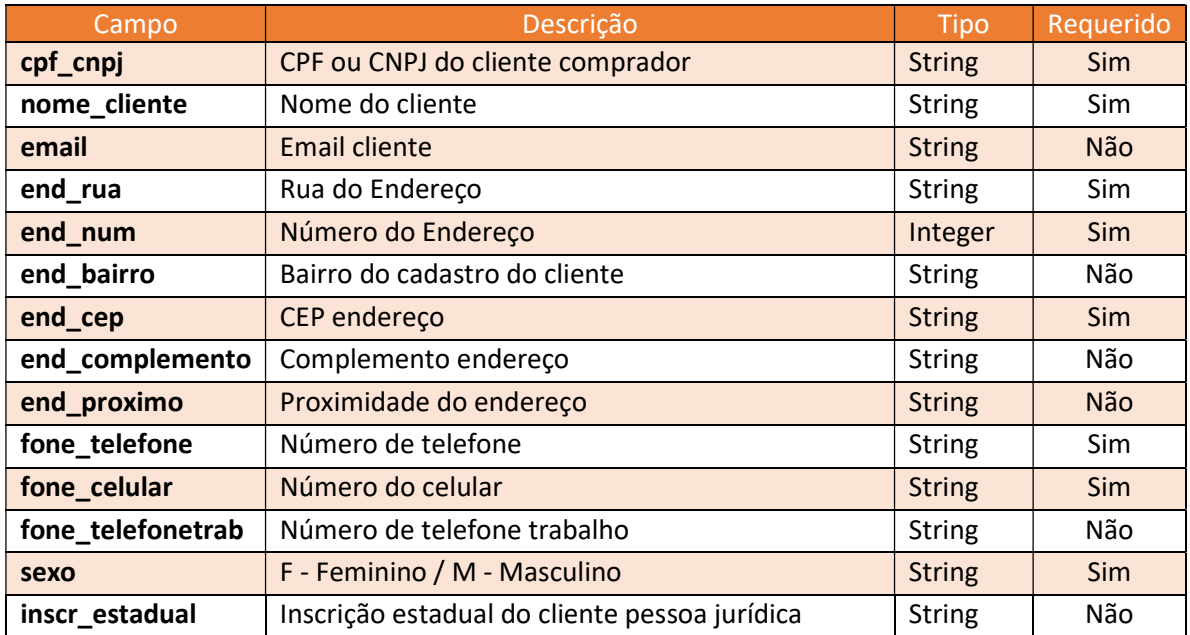

### Objeto modalidade de pagamento

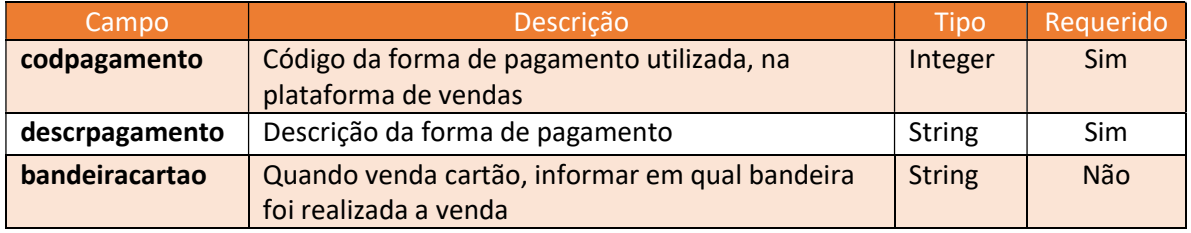

### Objeto vendedor

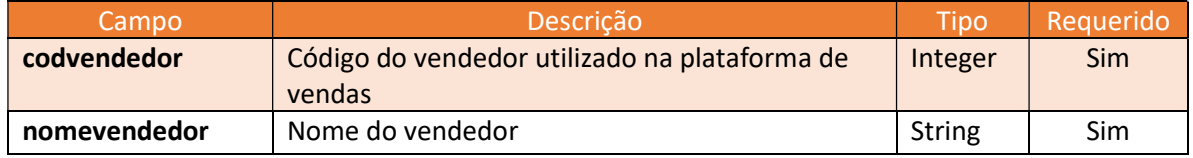

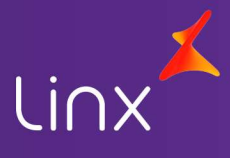

### Objeto Endereço de entrega Campo **Descrição Descrição de Campo Requerido** data\_negociada | Data prevista para entrega data | Data | Sim hora\_negociada | Hora negociada para entrega string string sim entr\_rua Rua do Endereço **String String Simulation** Simulation Simulation Simulation Simulation Simulation Simula entr\_num  $\vert$  Número do Endereço  $\vert$  Integer  $\vert$  Sim entr\_bairro | Bairro da entrega | String | Não entr\_cep | CEP endereço | String | Sim entr\_complemento | Complemento endereço | String | Não entr\_proximo Proximidade do endereço string String Não entr\_cidade cidade da entrega Cidade da entrega constantia da String Sim entr\_estado | Estado da entrega | String | Sim

### Objeto itens pedido

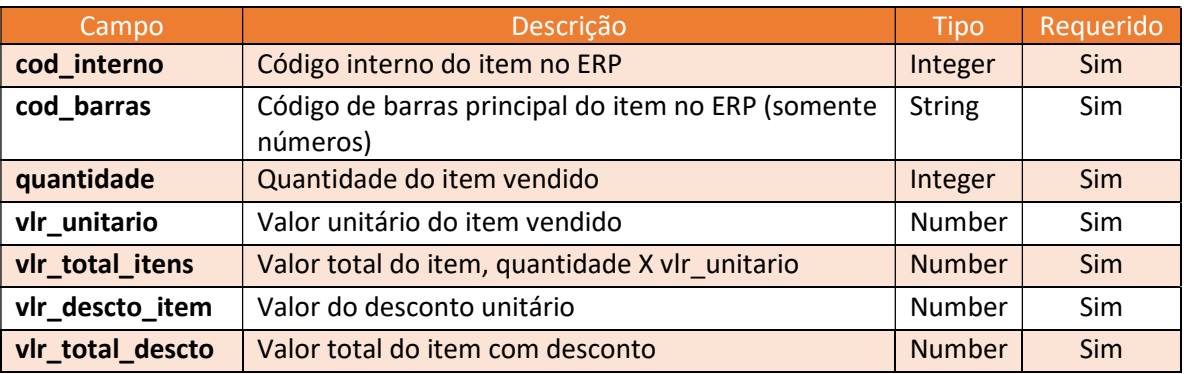

Retorno

{

 "id\_filial": "identificador unico da filial", "total\_de\_pedidos":1,

"pedidos":[

{

 "numero\_pedido":123456, "vlr\_total\_pedido": 125.50, "vlr descto pedido": 10.00, "data\_pedido":"2015-10-14 15:40", "vlr\_entrega":5.50, "total de itens":2,

"cliente":

{

"cpf\_cnpj":"00011122233",

"nome\_cliente":"NOME DO CLIENTE COMPRADOR",

"email":"EMAILDOCLIENTE@EMAIL.COM",

"end\_rua":"RUA DO ENDEREÇO DO CLIENTE",

"end\_num":"123456",

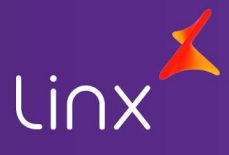

```
 "end_bairro":"BAIRRO CLIENTE", 
              "end_cep":"80800-000", 
              "end_complemento":"COMPLEMENTO ENDEREÇO", 
              "end_proximo":"PROXIMIDADE DO ENDEREÇO", 
              "fone_telefone":"4433332211", 
              "fone_celular":"44999998877", 
              "fone_telefonetrab":"4433331122", 
              "sexo":"M", 
              "inscr_estadual":"" 
  }, 
 "pagamento": 
 { 
      "codpagamento":"1", 
      "descrpagamento":"CARTÃO", 
      "bandeiracartao":"MASTER" 
  }, 
 "vendedor": 
 { 
      "codvendedor":"1", 
      "nomevendedor":"NOME DO VENDEDOR" 
  }, 
 "entrega": 
 { 
      "data_negociada":"2015-10-14", 
      "hora_negociada":"12:00", 
      "entr_rua":"RUA DE ENTREGA", 
      "entr_num":"12346", 
      "entr_bairro":"BAIRRO ENTREGA", 
      "entr_cep":"85800-000", 
      "entr_complemento":"COMPLEMENTO ENTREGA", 
      "entr_proximo":"PROXIMO ENTREGA", 
      "entr_cidade":"CIDADE", 
      "entr_estado":"UF" 
  }, 
 "itens_venda":[ 
  { 
       "cod_interno":"12345", 
       "cod_barras":"7894561230123", 
       "quantidade":"2", 
      "vlr_unitario":55.00,
      "vlr descto unit":5.00,
       "vlr_bruto_item":110.00, 
      "vlr_liquido_item":100.00
  },
```
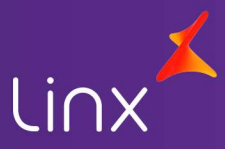

```
 { 
         "cod_interno":"12555", 
         "cod_barras":"7894561234567", 
         "quantidade":"1", 
         "vlr_unitario":25.00, 
         "vlr_descto_unit":0, 
         "vlr_bruto_item":25.00, 
         "vlr_liquido_item":25.00 
        } 
        ] 
 }
```
### Atualizar Pedidos

] }

Este método atualiza o status do pedido junto a plataforma de venda.

### Método: AtualizaStatusPedido

### Tipo Método: GET

### Entrada:

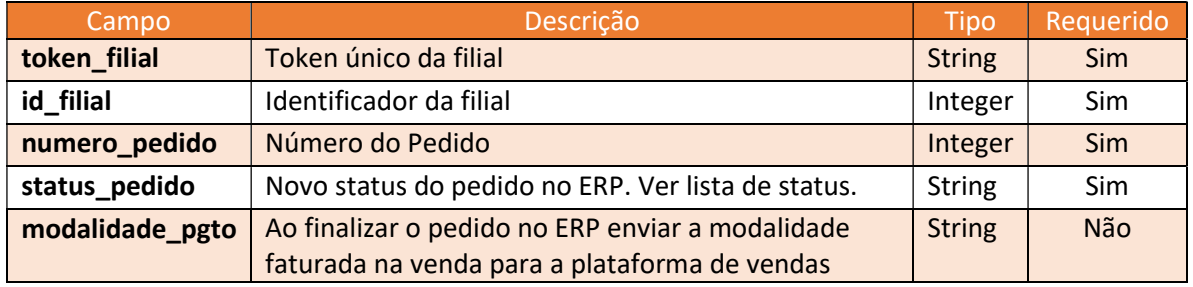

Exemplo:

• Envio

```
{
```

```
"token_filial":"token retornado pela plataforma", */ 
"id_filial": "identificador unico da filial", 
"numero_pedido":112313, 
"status_pedido":"FATURADO", 
 "modalidade_pgto":"CARTAO"
```
}

{

• Retorno

```
 "status": "ok", 
 "error_message": "",
```
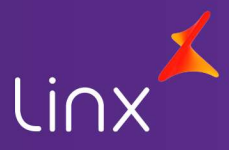

"error\_code": ""

### Lista de status pedidos

- 1- Aguardando captura
- 2- Capturado

}

- 3- Faturado
- 4- Em transporte (quando tele-entrega)
- 5- Entregue
- 6- Cancelado

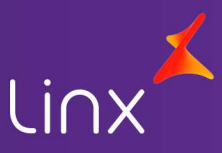

### Parte II

A parte II contempla recursos adicionais referentes a integração com a plataforma de vendas, sendo pré-requisito a implementação da parte I.

### Integração

Nesta fase será mantido o fluxo de comunicação já definido na fase inicial entre o ERP e a Plataforma de Vendas. O ERP Linx Softpharma, realizará o envio das informações dos convênios cadastrados no ERP com situação normal e configurados para envio a plataforma de vendas. Sendo possibilitado a seleção de envio de 1(um) ou mais convênios simultaneamente.

Aos selecionar o(s) convênio(s) a ser(em) enviado(s) a plataforma de vendas será transmitida as informações do(s) convênio(s) e as formas de pagamentos aceitas pelo(s) convênio(s) que tenha(m) sido pareadas com o ERP, bem como todos os clientes com situação normal e/ou bloqueados vinculados aos convênios selecionados para envio.

O ERP enviará dados do(s) cliente(s) que forem adicionados ao(s) convênio(s), ou que tiverem alteração de situação e que estejam vinculados a um convênio enviado a Plataforma de Vendas. Este envio de atualização será efetuado conforme configuração de periodicidade.

Caso o convênio tenha seu status alterado no ERP este status será transmitido a Plataforma de Vendas conforme a periodicidade configurada.

- EnviaCadastroConvenios
- EnviaCadastroClientesConvenios
- AlteraStatusCliente
- AlteraStatusConvenio

O ERP Linx Softpharma, permitirá alteração/edição no pedido gerado pela Plataforma de Vendas. Ao alterar/editar um pedido o ERP enviará a Plataforma de vendas atualização de status de pedido alterado/editado, sendo está a última atualização de status do referido pedido encaminhada pelo ERP.

AtualizaStatusPedido

### Envio de Cadastro de Convênios

Método responsável pelo envio das informações dos convênios selecionados do ERP para a Plataforma de Vendas.

### Método: EnviaCadastroConvenios

Tipo Método: POST

### Entrada:

### Objeto Enviar Cadastro de convênios

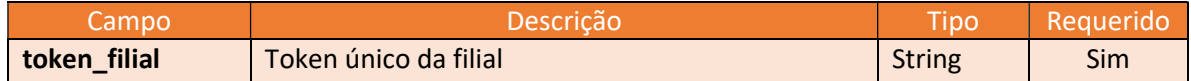

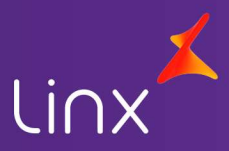

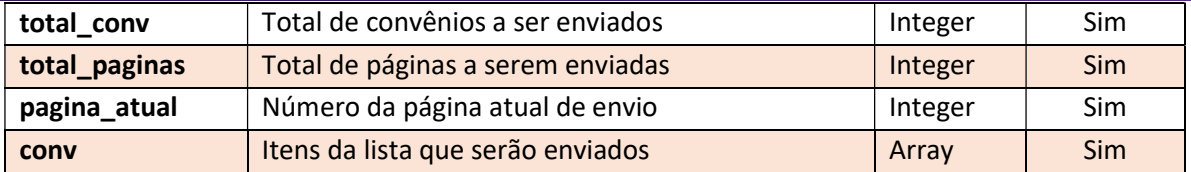

### Array de convênios

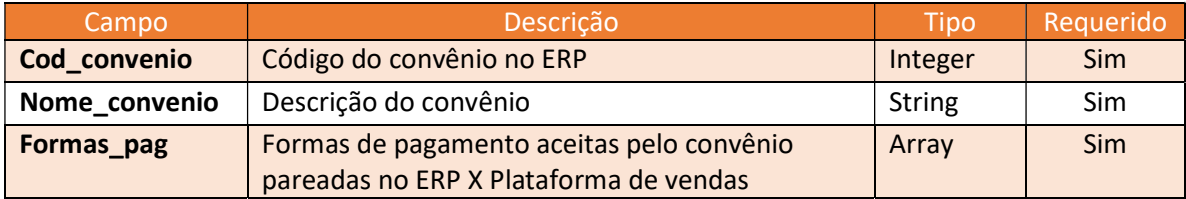

#### Array Formas de pagamento

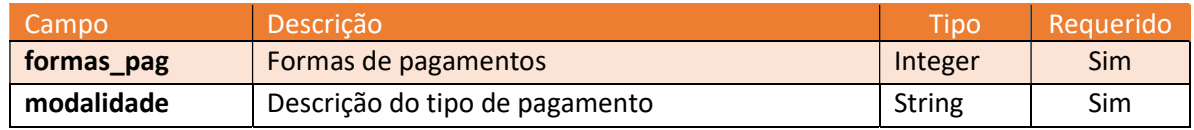

#### Retorno

Indicação de recebimento de paginação

### Exemplo

• Envio

{

```
 "token_filial": "token retornado pela plataforma", 
      "total_conv": 12, 
      "total_paginas": 2, 
      "pagina_atual": 1, 
      "conv": [ 
 { 
                 "cod_convenio": 1350, 
                 "nome_conv": "nosso convio", 
                 "formas_pag": [ 
 { 
                            "formas_pag": 1, 
                            "modalidade": "a vista" 
 }, 
 { 
                            "formas_pag": 3, 
                            "modalidade": "cheque" 
 }, 
 { 
                            "formas_pag": 8,
```
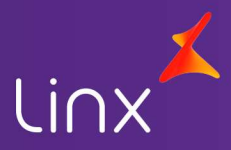

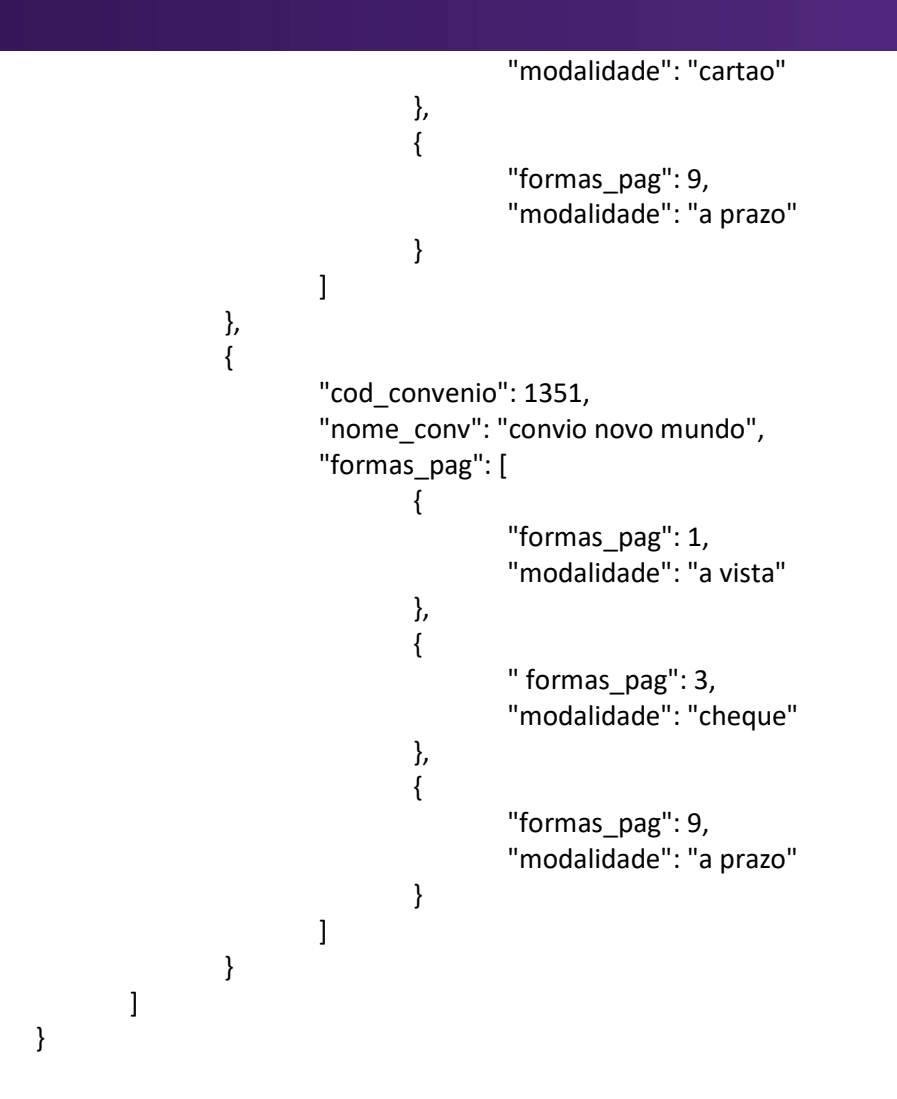

### Envio de cadastro de clientes vinculados aos convênios

Método responsável pelo envio das informações referentes aos clientes vinculados aos convênios selecionados no ERP para envio a Plataforma de Vendas.

### Método: EnviaCadastroClientesConvenios

Tipo Método: POST

#### Entrada:

#### Objeto Enviar Cadastro de clientes

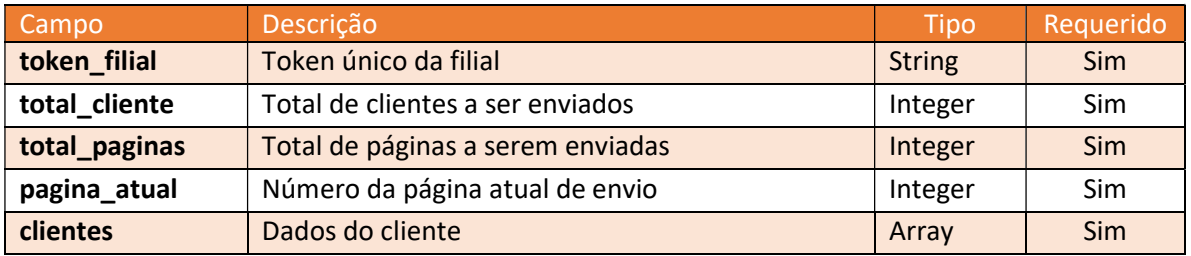

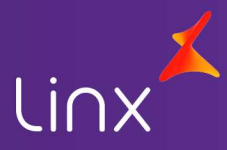

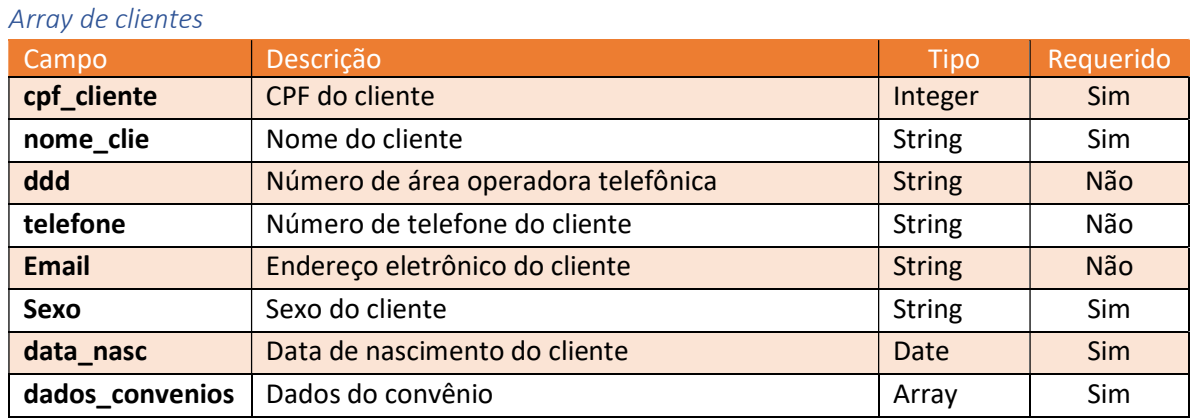

### Array de dados do conveio

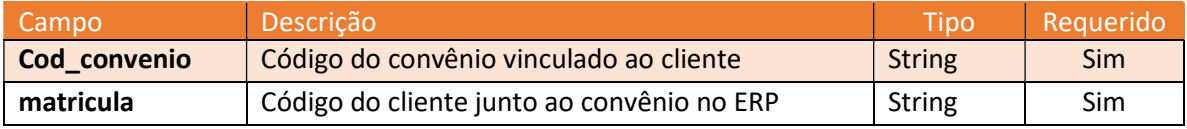

### Retorno

Indicação de recebimento de paginação

### Exemplo:

```
• Envio
```

```
{
```

```
 "token_filial": "token retornado pela plataforma", 
    "total_cliente": 12345, 
    "total_paginas": 203, 
    "pagina_atual": 1, 
    "clientes": [ 
           { 
                   "cpf_cliente": 13501236589, 
                   "nome_cliente": "nome cliente", 
                   "ddd":"48", 
                   "telefone":"32851212", 
                   "email":"teste@teste.com.br", 
                   "sexo":"M", 
                   "data_nasc":"2003-08-23", 
                   "dados_convenios":[ 
{\begin{\begin{\begin}}}}}
                                 "cod_convenio":"1351", 
                                  "matricula":"123456" 
 }, 
 { 
                                  "cod_convenio":"1350",
```
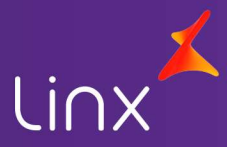

```
 "matricula":"234567" 
 } 
\blacksquare }, 
          { 
                 "cpf_cliente": 12346589710, 
                 "nome_clie": "nome cliente", 
                 "ddd": "48", 
                 "telefone": "32851235", 
                 "email": "cliente@teste.com.br", 
                 "sexo": "M", 
                 "data_nasc": "2001-07-12", 
                 "dados_convenios": [ 
 { 
                             "cod_convenio": "1351", 
                             "matricula": "1242" 
 }, 
{\begin{\begin{\begin}}}}}
                             "cod_convenio": "1350", 
                             "matricula": "234333" 
 } 
\blacksquare } 
    ] 
}
```
### Pedidos

Métodos responsáveis por buscar e manter os pedidos entre ERP Linx Softpharma e Plataforma de vendas.

### Buscar pedidos

Este método busca todos os pedidos disponíveis para a filial a qual está buscando. Cada filial será responsável por buscar pelos seus pedidos junto a plataforma de venda.

Este método como os demais já definidos na fase anterior não sofreram alterações por parte de envio, o método de BuscarPedidos terá retorno alterado conforme demonstrado nos itens destacados.

### Método: BuscarPedidos – (Apenas objetos adicionados)

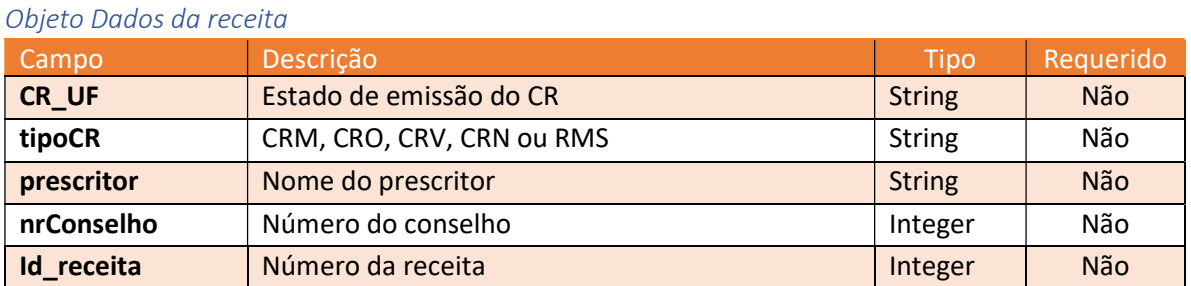

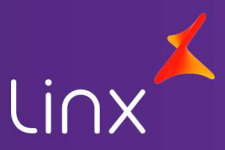

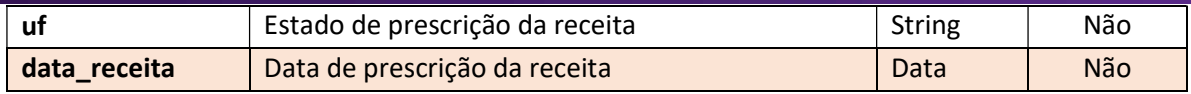

#### Objeto Dados Paciente

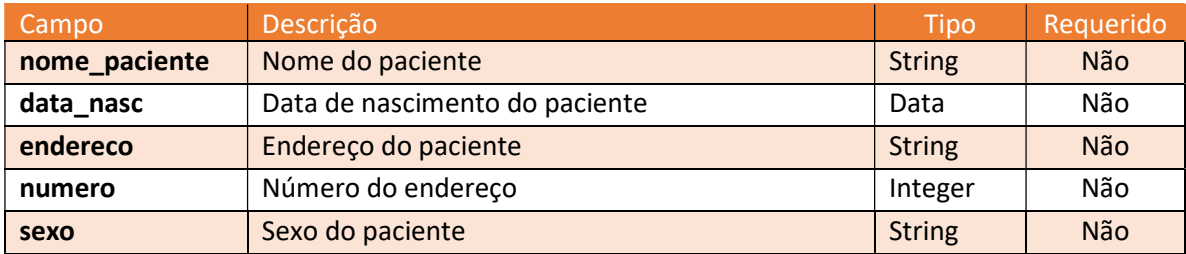

### Objeto Dados comprador

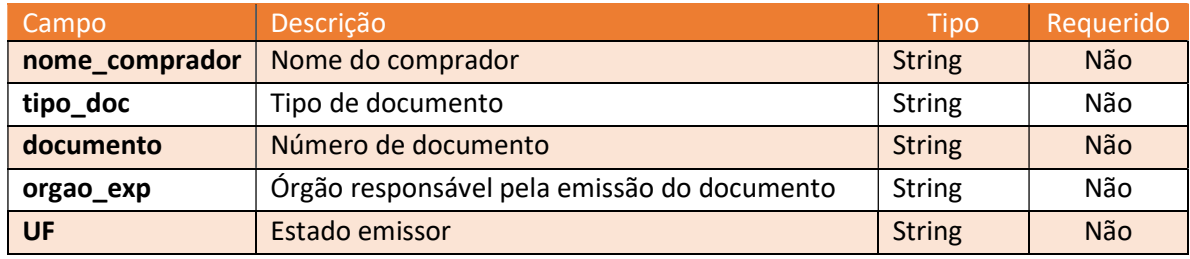

#### Retorno:

Indicação de recebimento da paginação

Exemplo:

Envio:

{

```
 "id_filial": "identificador unico da filial", 
        "total_de_pedidos": 1, 
        "pedidos": [ 
 { 
                        "numero_pedido": 123456, 
                       "vlr_total_pedido": 125.5,
                        "vlr_descto_pedido": 10.0, 
                        "data_pedido": "2015-10-14 15:40", 
                        "vlr_entrega": 5.5, 
                        "total_de_itens": 2, 
                        "cliente": { 
                               "cpf_cnpj": "00011122233", 
                               "nome_cliente": "NOME DO CLIENTE COMPRADOR", 
                               "email": "EMAILDOCLIENTE@EMAIL.COM", 
                               "end_rua": "RUA DO ENDEREÇO DO CLIENTE", 
                               "end_num": "123456",
```
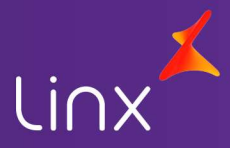

```
 "end_bairro": "BAIRRO CLIENTE", 
                             "end_cep": "80800-000", 
                             "end_complemento": "COMPLEMENTO ENDEREÇO", 
                             "end_proximo": "PROXIMIDADE DO ENDEREÇO", 
                             "fone_telefone": "4433332211", 
                             "fone_celular": "44999998877", 
                             "fone_telefonetrab": "4433331122", 
                             "sexo": "M", 
                             "inscr_estadual": "", 
                             "Convenio": { 
                                    "cod_convenio": "1350", 
                                    "matricula": "234567" 
 } 
 }, 
                      "pagamento": { 
                             "codpagamento": "1", 
                             "descrpagamento": "CARTÃO", 
                             "bandeiracartao": "MASTER" 
 }, 
                      "vendedor": { 
                             "codvendedor": "1", 
                             "nomevendedor": "NOME DO VENDEDOR" 
 }, 
                      "entrega": { 
                             "data_negociada": "2015-10-14", 
                             "hora_negociada": "12:00", 
                             "entr_rua": "RUA DE ENTREGA", 
                             "entr_num": "12346", 
                             "entr_bairro": "BAIRRO ENTREGA", 
                             "entr_cep": "85800-000", 
                             "entr_complemento": "COMPLEMENTO ENTREGA", 
                             "entr_proximo": "PROXIMO ENTREGA", 
                             "entr_cidade": "CIDADE", 
                             "entr_estado": "UF" 
 }, 
                      "paciente": { 
                             "nome_paciente": "Nome paciente ", 
                             "data_nasc": "2001-12-12", 
                             "endereco": "casa verde", 
                             "numero": 32, 
                             "sexo": "M" 
 }, 
                      "comprador": { 
                             "nome_comprador": "Nome comprador", 
                             "tipo_doc": "RG", 
                             "documento": "111111111", 
                             "orgao_exped": "sspsc", 
                             "UF": "SC"
```
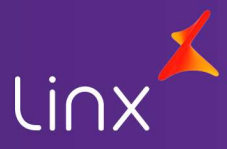

```
 }, 
                       "itens_venda": { 
                              "cod_interno": "12345", 
                              "cod_barras": "7894561230123", 
                              "quantidade": "2", 
                              "vlr_unitario": 55.0, 
                              "vlr_descto_unit": 5.0, 
                             "vlr_bruto_item": 110.0,
                             "vlr liquido item": 100.0,
                              "dados_receita ": { 
                                      "nrConselho": 1234, 
                                      "CR_UF": "SC", 
                                      "tipoCR": "CRM", 
                                      "prescritor": "Nome prescritor ", 
                                      "id_receita": 12, 
                                      "uf": "SC", 
                                      "data_receita": "2020-05-30" 
 } 
 }, 
                       "cod_interno": "12555", 
                       "cod_barras": "7894561234567", 
                       "quantidade": "1", 
                       "vlr_unitario": 25.0, 
                      "vlr descto unit": 0,
                       "vlr_bruto_item": 25.0, 
                       "vlr_liquido_item": 25.0, 
                      "dados receita": {}
 } 
        ] 
}
```
Envio status cadastro de clientes vinculados aos convênios

Método responsável pela atualização do status do cliente relacionado ao convênio

### Método: AlterarStatusCliente

Tipo método: POST

### Entrada

### Objeto Enviar status de Cadastro de clientes

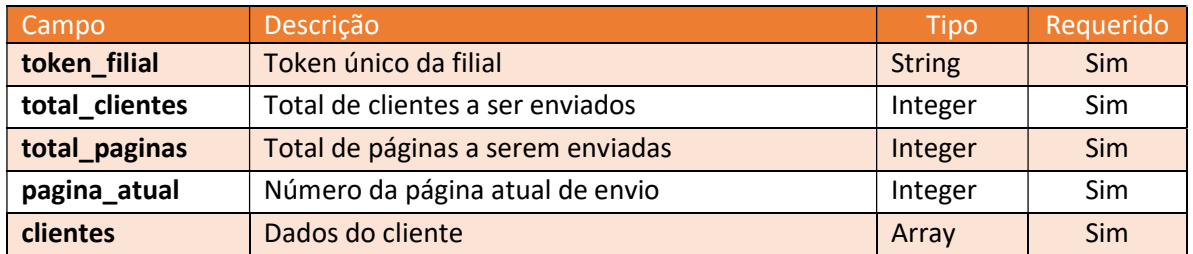

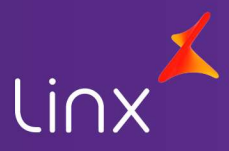

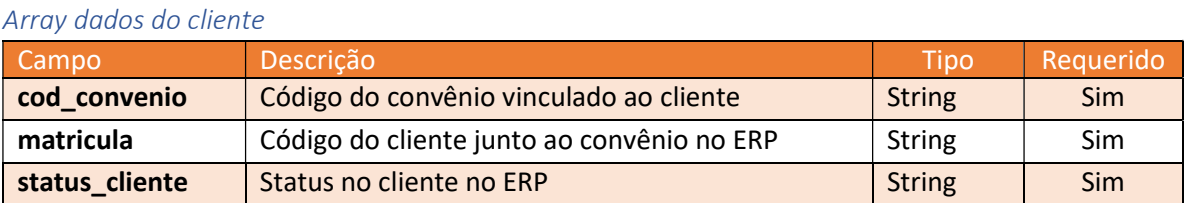

### Retorno:

Indicação de recebimento da paginação

#### Exemplo:

Envio:

```
{ 
        "token_filial": "token retornado pela plataforma", 
       "total clientes": 12,
        "total_paginas": 2, 
        "pagina_atual": 1, 
        "clientes": [ 
 { 
                         "Cod_convenio": "124", 
                         "matricula": "159324", 
                         "Status_cliente": "bloqueado" 
                }, 
                { 
                         "Cod_convenio": "129", 
                         "matricula": "159329", 
                         "Status_cliente": "normal" 
 } 
        ] 
}
```
### Envio status convênio

Método responsável pela atualização do status do convênio.

### Método: AlteraStatusConvenio

Tipo método: POST

Entrada

### Objeto enviar status do convênio

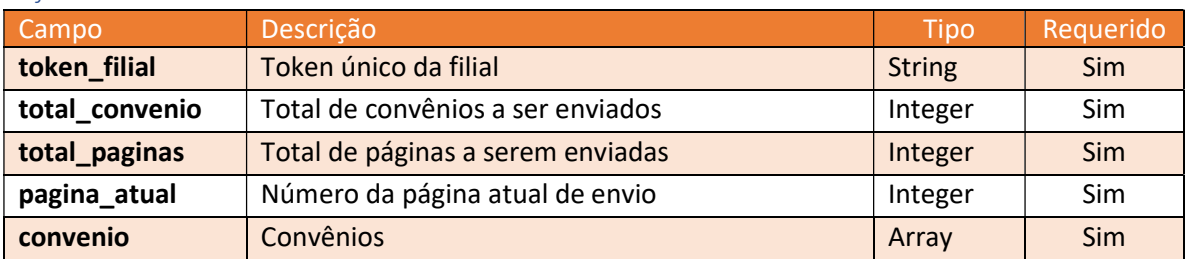

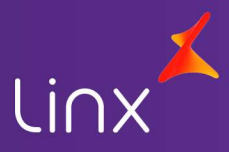

#### Array dados do convênio

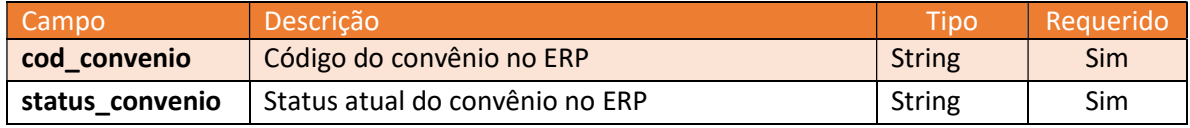

Retorno:

Indicação de recebimento da paginação

Exemplo:

{

Envio

```
 "token_filial": "token retornado pela plataforma", 
         "total_clientes": 12, 
        "total_paginas": 2, 
         "pagina_atual": 1, 
         "convenio": [ 
                 { 
                          "cod_convenio": "124", 
                          "status_convenio": "bloqueado" 
                 }, 
                 { 
                          "cod_convenio": "129", 
                          "status_convenio": "normal" 
                 }, 
                 { 
                          "cod_convenio": "126", 
                          "status_convenio": "inativo" 
 } 
        ]
```
### Lista de status pedidos

}

Adicionado a lista de status o ID 7, referente a regra de possibilidade de alteração do pedido no ERP.

- 1 Aguardando captura
- 2 Capturado
- 3 Faturado
- 4 Em transporte (quando tele-entrega)
- 5 Entregue
- 6 Cancelado
- 7 EditadoERP

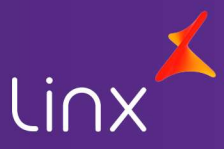

### Lista de status cliente

- 1 Normal
- 2 Bloqueado Permitido somente venda à vista
- 3 Inativo Não permitida venda pelo convênio

### Lista Status convênio

- 1 Normal
- 2 Bloqueado
- 3 Inativo